**Guía Rápida Web**

# *<u>is</u>* intelisis

**Traspasos (Abono, cargo, otro proveedor, otra UEN)**

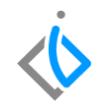

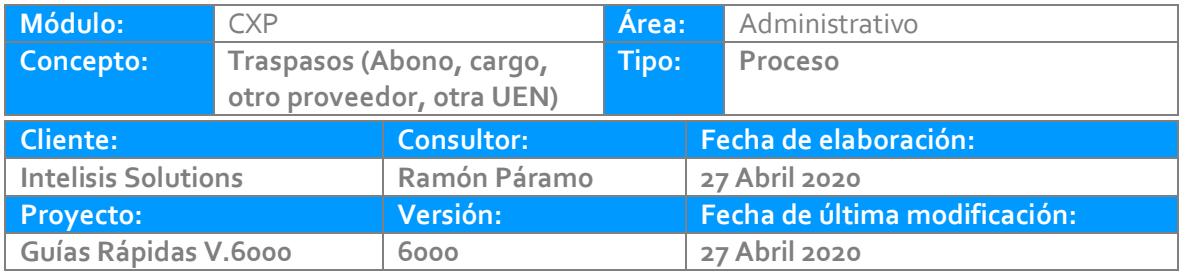

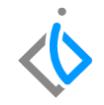

#### **INTRODUCCIÓN:**

Traspaso Cargo

Este movimiento se utiliza cuando se requiere traspasar un cargo o factura de una cuenta por pagar a un proveedor o a una cartera (UEN) distinta.

#### Traspaso Abono

Este movimiento se utiliza cuando se requiere traspasar un saldo a favor de una cuenta por pagar a un proveedor o a una cartera (UEN) distinta.

**[Glosario:](#page-6-0)** Al final de esta Guía podrás consultar un Glosario de terminologías y procesos para tu mejor comprensión.

**[FAQ:](#page-6-1)** Consulta las preguntas frecuentes al final del documento.

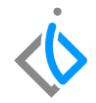

### **Descripción del proceso**

#### **Traspaso Cargo**

*La ruta es Intelisis - Herramientas - Cuentas por pagar - Filtraremos un movimiento de una factura en status pendiente.*

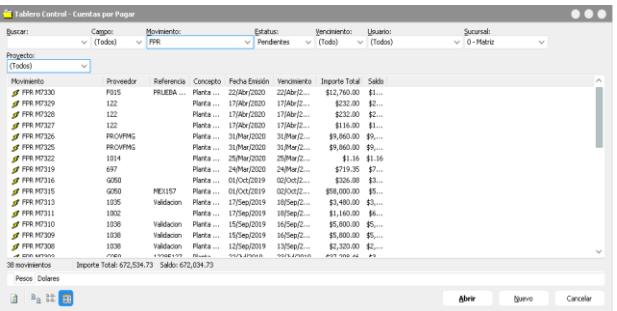

Seleccionar y botón abrir, menú rápido afectar, Abre una nueva ventana y seleccionamos Traspaso Cargo.

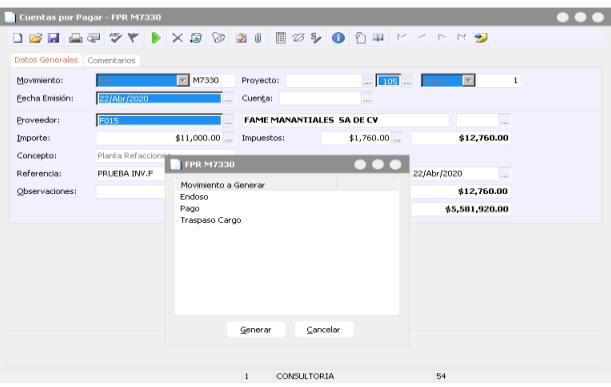

*Concluye tu movimiento Origen, Genera el movimiento Traspaso Cargo en ese momento es posible cambiar UEN y/o Proveedor, Afectar y el movimiento quedara en status pendiente.*

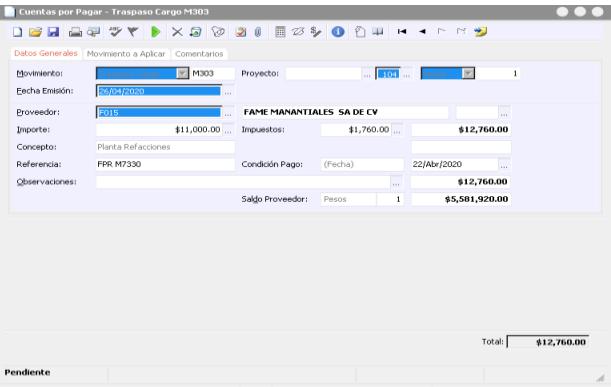

#### **Traspaso Abono**

*La ruta es Intelisis - Herramientas - Cuentas por pagar - Filtraremos un movimiento de un Anticipo en status pendiente.*

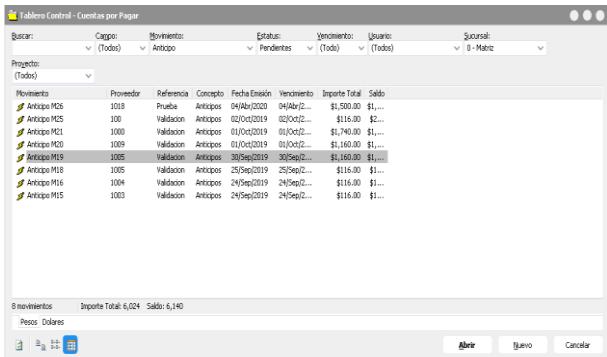

Seleccionar y botón abrir, menú rápido afectar, Abre una nueva ventana y seleccionamos Traspaso Abono.

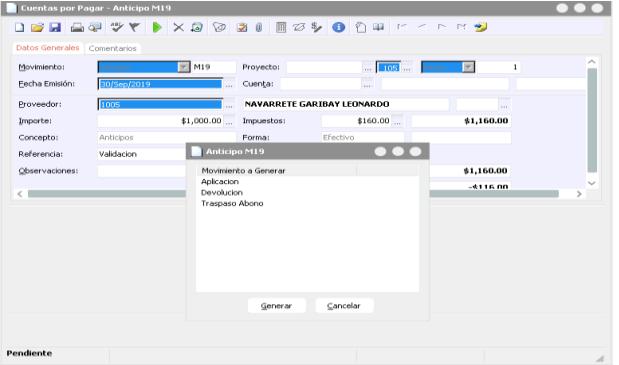

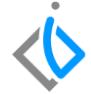

*Concluye tu movimiento Origen, Genera el movimiento Traspaso Abono en ese momento es posible cambiar UEN y/o Proveedor, Afectar y el movimiento quedara en status pendiente.*

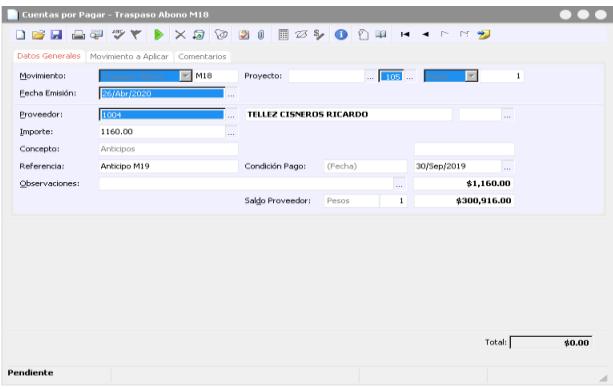

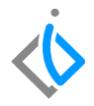

## <span id="page-6-0"></span>**Glosario de terminologías y procesos**

*UEN : Unidad Estratégica de Negocios* 

## <span id="page-6-1"></span>**FAQ**

#### **¿Cómo reconocer a los movimientos en estatus Pendiente?**

Dentro del tablero de control se reconocen por que los movimientos en el detalle se encuentran con un rayo al abrirlos en la barra de estado tiene el estado de Pendientes y hay un filtro del tablero de control con Estatus Pendiente.

# *<u><b>Dintelisis*</u>

**Gracias por consultar nuestras Guías Rápidas Web**

*Es un gusto poder ayudarte.*

*Equipo de Consultoría*

*Intelisis Solutions* [dmsautos@intelisis.com](mailto:dmsautos@intelisis.com) *Tel. (443) 333 2537*